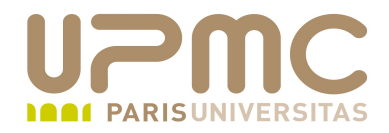

# **LPI Exam 101**

# **103.1 Ligne de commande**

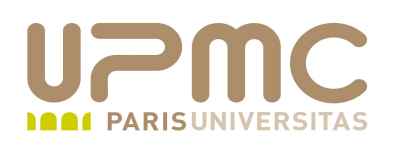

- Poids : 4
- Utilisation de la ligne de commande ۰
- Modification de l'environnement d'exécution du shell : variables
- Historique des commandes 0
- Exécution de commandes : dans et hors des chemins définis dans la variable d'environnement PATH

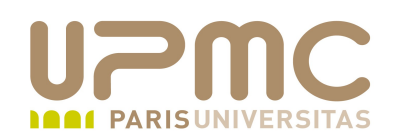

- Commandes internes et externes
	- Les commandes internes font partie du shell ("builtin commands") :
	- pas de fichier exécutable correspondant
	- Les commandes externes ... c'est l'ensemble des programmes de votre système
	- ... mais il existe des commandes internes et externes qui portent le même nom : echo
- Comment reconnaître le type d'une commande
	- $\rightarrow$  type  $-a$  commande

[aoi@test]\$ type cd cd is a shell builtin [aoi@test]\$ type more more is /bin/more

[aoi@test]\$ type -a echo echo is a shell builtin echo is /bin/echo

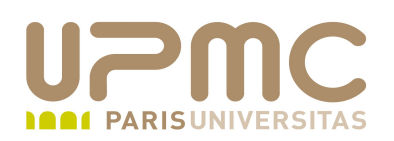

- Le shell (« coquille ») est un programme qui permet la saisie et l'interprétation de ce qui est tapé. C'est l'interface entre le système et l'utilisateur.
- Ici pas d'interface graphique : l'interaction utilisateur se fait par l'intermédiaire de mots frappés au clavier
- C'est à la fois...
	- Un interpréteur de commandes (un programme qui boucle en attente des commandes utilisateur)
	- Un langage de programmation (interprété) offrant les structures de base comme tout autre langage
	- Sous Unix, le shell est un programme au même titre qu'un autre. On peut donc changer de shell si besoin.

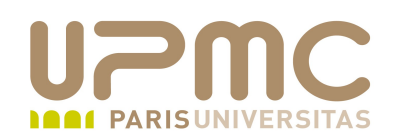

- shells les plus répandus :
	- sh (bourne shell) : disponible sur toute plate-forme Unix
	- bash (bourne Again shell) : Distribué sur la majeure partie des Linux; version améliorée de sh et csh
	- ksh (korn shell) : Bourne shell amélioré par AT&T
	- csh (C shell) : shell développé pour BSD
	- Tcsh (Tom's C shell) : variante du C chell
- Sur les Linux récents
	- Lien symbolique : /bin/sh -> /bin/bash
- Un shell est associé par défaut à chaque utilisateur. Il est définit dans le fichier /etc/passwd

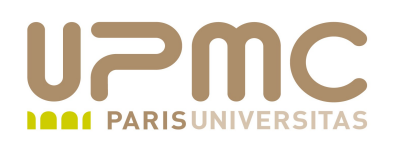

- La liste des shells valides sur un systèmes est stockée dans le fichier /etc/shells
- La commande chsh permet de modifier le shell par défaut d'un utilisateur
- /bin/nologin : commande refusant la connexion d'un utilisateur lorsqu'elle remplace son shell par défaut. Le message d'information standard peut être remplacé par le contenu du fichier /etc/nologin.txt si ce fichier existe.

\$ cat /etc/shells /bin/sh /bin/bash /sbin/nologin

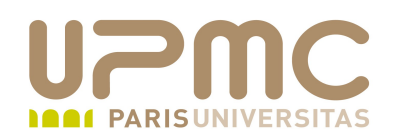

- Tous les shells se présentent sous la même forme :
	- une chaîne de caractères affiche que le shell attend que l'utilisateur tape une commande au clavier : le prompt
	- $\div$  Par convention
		- \$ : identifie un utilisateur standard
		- # : identifie une session root
	- un curseur qui va se déplacer au fur et à mesure de la saisie des commandes

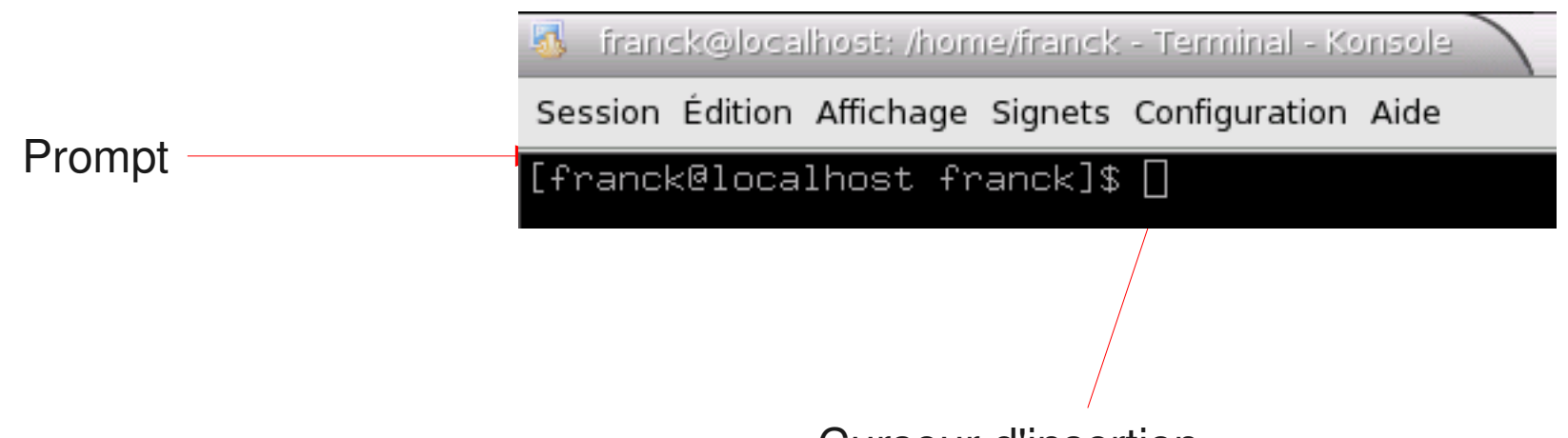

**UPMC – FP – Préparation LPI - v1.1 7**

Curseur d'insertion

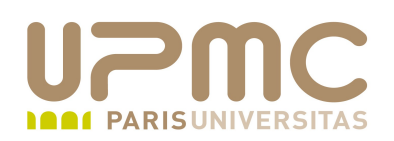

- La composition du prompt est gérée via des variables 0 d'environnement
	- PS1 : prompt par défaut
	- PS2 : prompt affiché lorsque la ligne de commande continue sur la ligne suivante (souvent '>')
	- PS3 : prompt affiché lors d'une boucle select d'un script shell
	- PS4 : prompt utilisé lorsque le shell est en mode debug (souvent : '+')
	- Utilisation de séquences d'échappement pour modifier ces variables (extrait)
		- $\bullet$  \d : date
		- $\bullet$  \h et \H : nom de machine (avec et sans nom de domaine)

**UPMC – FP – Préparation LPI - v1.1 8**

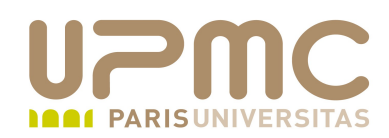

....

0

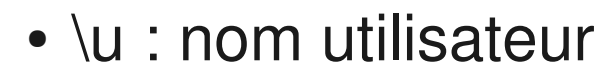

- $\bullet$  \w et W\ : répertoire courant et basename
- $\cdot$  \\$ : # pour root et \$ pour les autres utilisateurs
- $\cdot$  \n : newline

```
$ echo $PS1
[\u@\h \W]\$
[mo@ma-machine ~]\ PS1="Mon prompt\
$"
Mon prompt$
```
\$ echo "Commande qui se poursuit \ > sur la seconde ligne" Commande qui se poursuit sur la seconde ligne

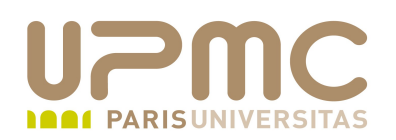

- commande unix = un ensemble de mots séparés par des caractères blancs (white spaces) :espace, tabulation
	- premier mot : nom de la commande
	- reste des mots : paramètres de la commande
- parmis ces paramètres, les options, modifient le comportement de la commande
- format d'une commande type :
	- \$ commande [options] parametres
		- les crochets [ et ] encadrent les éléments facultatifs de la commande
		- les crochets ne doivent pas apparaître dans la ligne de commande

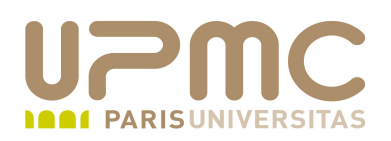

- La syntaxe pour spécifier une option a été définie dans le О. programme de la commande
- Il existe pourtant des notations que l'on retrouve dans la plupart 0 des commandes (mais il existe des exceptions)
	- une option est introduite par le signe et est souvent constituée d'une lettre

\$ cp -r -v source dest

l'ordre des options n'a pas d'importance et on peut les cumuler

 $$$  ls -a -l =  $$$  ls -l -a =  $$$  ls -al

les options constituée d'un mot entier sont souvent introduite par le signe --\$ urpmi --auto-update

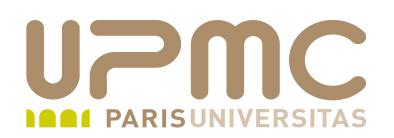

- Erreur classique : oubli de l'espace entre la commande, les options et les paramètres
	- le shell ne reconnaît pas la commande et affiche un message d'erreur
	- les paramètres ou options ne sont pas valides pour la commande : la commande affiche une erreur
	- résultat inattendu de la commande

```
UPMC - FP - Préparation LPI - v1.1
     [franck@localhost ~]$ ls al
     total 6011
     drwxr-xr-x 63 franck franck 3072 mar 7 21:33 ./
     drwxr-xr-x 6 root   root   1024 fév 20 12:30 ../
     -rw-rw-r-- 1 franck franck 95684 déc 13 16:57 24488-
     linuxevolution.tar.bz2
     .....
     [franck@localhost ~]$ ls-al
     bash: 1s-al: command not found
```
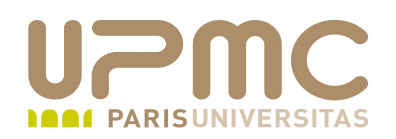

- Historique des commandes
	- Chaque commande validée est enregistrée chronologiquement avant son interprétation et substitutions
	- Fonctionnalité du shell activée par défaut : set -o history
	- A la sortie du shell, les commandes sont écrites dans le fichier .bash\_history
	- Par défaut, le shell enregistre 1000 commandes Paramétrable via la variable HISTSIZE

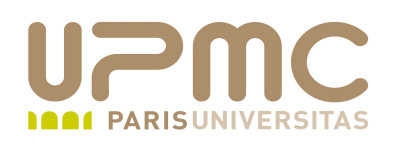

- bash peut rechercher et rappeler (et exécuter !) des ۰ commandes déjà saisies grâce aux flêches de navigation et
	- : rappelle la commande précédente (dans l'ordre chronologique)
	- $\rightarrow \bullet$ : rappelle la commande suivante (dans l'ordre chronologique)
	- !! : rappelle la dernière commande
	- !chaîne : rapelle la dernière commande débutant par chaîne
	- !?chaîne : rapelle la dernière commande contenant chaîne
	- $+$  ! $-n$  : rappelle la nième dernière commande
- **UPMC FP Préparation LPI v1.1 14** !n : rappelle la nième commande

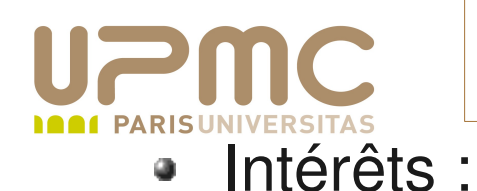

- Gain de temps et évite les erreurs de saisie en particulier pour les commandes longues
- Effet mémoire des commandes saisies sur une machine # history | grep mount
- Commande history : affiche l'historique complet des commandes
	- history N : affiche les N dernières commandes
	- $\rightarrow$  history  $-d$  num-ligne : efface la ligne à la position num-ligne
	- $\rightarrow$  history  $-a$ : met à jour le fichier .bash history

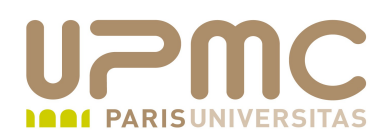

\$ history 5 1002 ls 1003 history 5 1004 echo \$HISTORY 1005 echo \$HISTSIZE 1006 history 5

\$ tail -5 .bash\_history ssh toto@titi.com exit ssh toto@titi.com uname -a exit

\$ history -a

\$ tail -5 .bash\_history echo \$HISTORY echo \$HISTSIZE history 5 tail -5 .bash\_history history -a

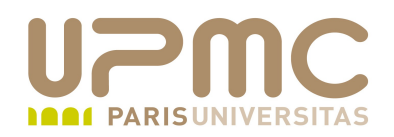

\$ ls c\*.txt centre2.txt centre3.txt centre4.txt centre.txt

 $$$  !! ls c\*.txt centre2.txt centre3.txt centre4.txt centre.txt

 $$$  !s ls c\*.txt centre2.txt centre3.txt centre4.txt centre.txt

\$ !ls:s/txt/py/ ls c\*.py centre1.py centre2.py centre3.py check.py clean.py colorcal.py

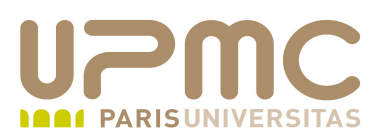

- Quelques raccourcis utiles (mode emacs) ۰
	- **[Ctrl]+[a]** : positionne le curseur au début de la commande
	- **[Ctrl]+[e]** : positionne le curseur à la fin de la commande
	- **[Alt]+[f]** : positionne le curseur au début du mot suivant
	- **[Alt]+[b]** : positionne le curseur au début du mot précédant
	- **[Ctrl]+[t]** : inverse deux lettres
	- **[Ctrl]+[u]** : efface (coupe) la ligne
	- **[Ctrl]+[k]** : efface (coupe) de la position courante jusqu'à la fin de ligne
	- **[Ctrl]+[y]** : colle le texte coupé

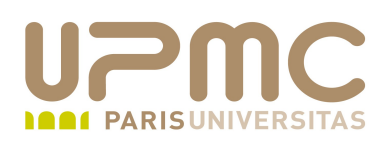

- Navigation dans la commande
	- Utiliser les flêches de navigation et pour déplacer le curseur d'insertion dans la ligne de commande
- Edition de la commande
	- **[Backspace]** : supprime la caractère précédent le curseur d'insertion
	- **[Suppr]** : supprime la caractère suivant le curseur d'insertion

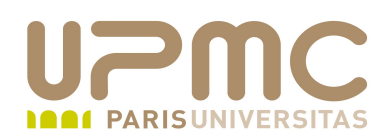

- Commande exec
- Exécute le programme passé en paramètre et quitte ۰ immédiatement (en fait remplace le processus en cours) le programme appelant
- Si appelé depuis un script shell : arrêt immédiat du script

```
$ echo $$
5116
[franck@port-135 ~]$ bash
[franck@port-135 ~]$ echo $$
5597
[franck@port-135 ~]$ exec bash
[franck@port-135 ~]$ echo $$
5597
[franck@port-135 ~]$ exit
exit
[franck@port-135 ~]$ echo $$
5116
```

```
UPMC – FP – Préparation LPI - v1.1 20
```
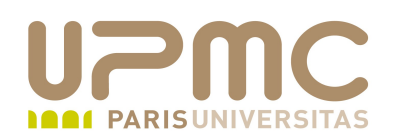

- **Commande** source
- Permet d'exécuter un script dans le processus courant. Cela permet de conserver les affectations ou modifications de variables valides dans le processus courant.
- Deux syntaxes (commandes source ou «. »)
	- # . /opt/appli/etc/config.sh
	- # source /opt/appli/etc/config.sh

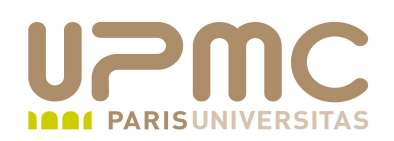

- Commande echo
- Affiche les arguments passés en paramètre sur la sortie ٠ standard
- Options
	- $\rightarrow$  -n : pas de newline
	- e : interprétation des caractères d'échappement
		- $\cdot$  \n : newline
		- $\cdot$  \b : backspace
		- $\cdot$  \t : tabulation horizontale

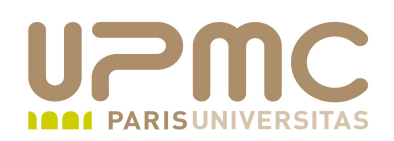

- **Commande uname**
- Affiche les informations sur la version de noyau et le système ۰ en cours d'éxécution
- Options
	- $\div$  -a : affiche tout
	- $\rightarrow$  -s : nom du noyau
	- $\rightarrow$  -r : release du noyau
	- $\rightarrow$  -v : version du noyau
	- $-$  -m : nom de la machine (CPU)
	- $\div$  -0 : nom de l'OS
	- + -i : plateforme matérielle
- **UPMC FP Préparation LPI v1.1 23** + -p : processeur

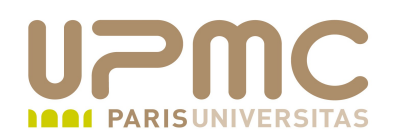

 $$$  uname -a Linux port-135.ipsl.jussieu.fr 2.6.30.5-43.fc11.i686.PAE #1 SMP Thu Aug 27 21:34:36 EDT 2009 i686 i686 i386 GNU/Linux  $[franck@port-135 exo-lpi]$ \$ uname -s Linux  $[franck@port-135 exo-lp]$ \$ uname -v #1 SMP Thu Aug 27 21:34:36 EDT 2009 [franck@port-135 exo-lpi]\$ uname -r 2.6.30.543.fc11.i686.PAE  $[franck@port-135 exo-1pi]\$  uname -m i686  $[franck@port-135 exo-lp]$ \$ uname -o GNU/Linux [franck@port-135 exo-lpi]\$ uname -i i386  $[franck@port-135 exo-lpi]$ \$ uname -p i686

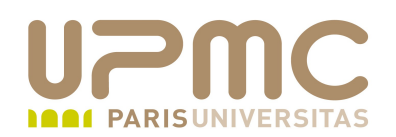

- **tabulation, espace** : délimiteurs des élements d'une commande
- **retour chariot** : fin et demande d'exécution de la commande 4
- « **;** » : séparateur de commandes sur une seule ligne
- « ( ) » : exécution de commande dans un sous-shell
- « **{ }** » : exécution des commandes en série
- « **&** » : lancer une commande en arrière plan
- « ' », « " », « **\** » : quote characters, altèrent la manière dont le shell interprète les caractères spéciaux
- « **<** », « **>** », « **<<** », « **>>** », « **|** » : redirections des entréessorties
- « **\*** », « **?** », « **[ ]** », **[^]** » : expansion des noms de fichiers ۰
- « **\$** » : valeur d'une variable

**UPMC – FP – Préparation LPI - v1.1 25**

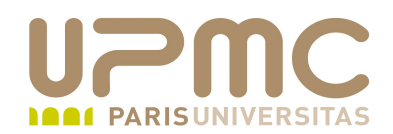

- « ; » permet de lancer plusieurs commandes sur la même ligne
	- + utile pour grouper plusieurs commandes dans un sous-shell

```
[aoi@test]$ date;ls exemple.txt
mer mar 28 23:24:06 CEST 2007
exemple.txt
```
 $[aoi@test]$ \$ (ls ; whoami ; id ) > result.txt

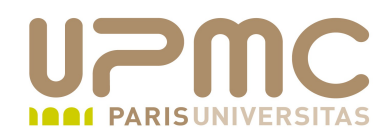

• « ( ) » : délimitent un bloc de commandes exécutées dans un sous shell

[aoi@test]\$ pwd ; (cd rep; pwd) ; pwd /home/franck/UNIX /home/franck/UNIX/rep /home/franck/UNIX

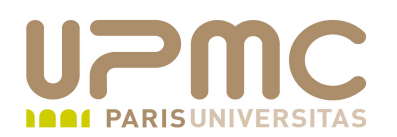

- « ' » : (apostrophe single quote) le shell n'interprète aucun caractère spécial pour tout les texte encadré par deux apostrophes
- « '' » : (guillemet double quote) le shell n'interprète aucun caractère spécial pour tout les texte encadré par deux guillemets <u>à l'exception de «  $\varsigma \gg$ , « ` » et « \ »</u>.
- $\leftarrow \leftarrow \leftarrow$  : (antislash backslash) le shell n'interprète pas le caractère spécial sui suit immédiatement l'antislash.

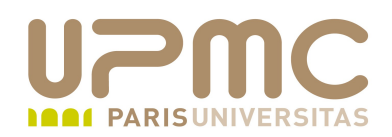

#### Exemples :

[aoi@test]\$ echo un deux un deux [aoi@test]\$ echo "un deux" un deux [aoi@test]\$ echo 'un deux' un deux

```
[aoi@test]$ echo "aujourd'hui"
aujourd'hui
[aoi@test]$ echo aujourd\'hui
aujourd'hui
```

```
[aoi@test]$ echo aujourd'hui
><sup>'</sup>
aujourdhui
```
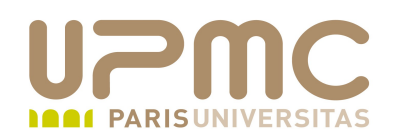

#### Exemples :

```
[aoi@test]$ echo $HOME
/home/franck
[aoi@test]$ echo "$HOME"
/home/franck
[aoi@test]$ echo '$HOME'
SHOME
[aoi@test]$ echo "\$HOME"
SHOME
[aoi@test]$ echo '\$HOME'
\$HOME
[aoi@test]$ echo '"today"'
"today"
[aoi@test]$ echo "today"
today
[aoi@test]$ echo '"'
"
[aoi@test]$ echo "'"
'
```
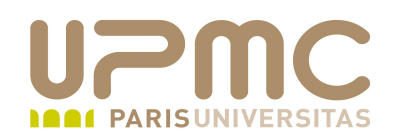

Exemples :

```
[aoidtest]$ find . \( -name '*.jpg' -o -name
'*.jpeg' \) -atime +7 -exec rm {} \;
```
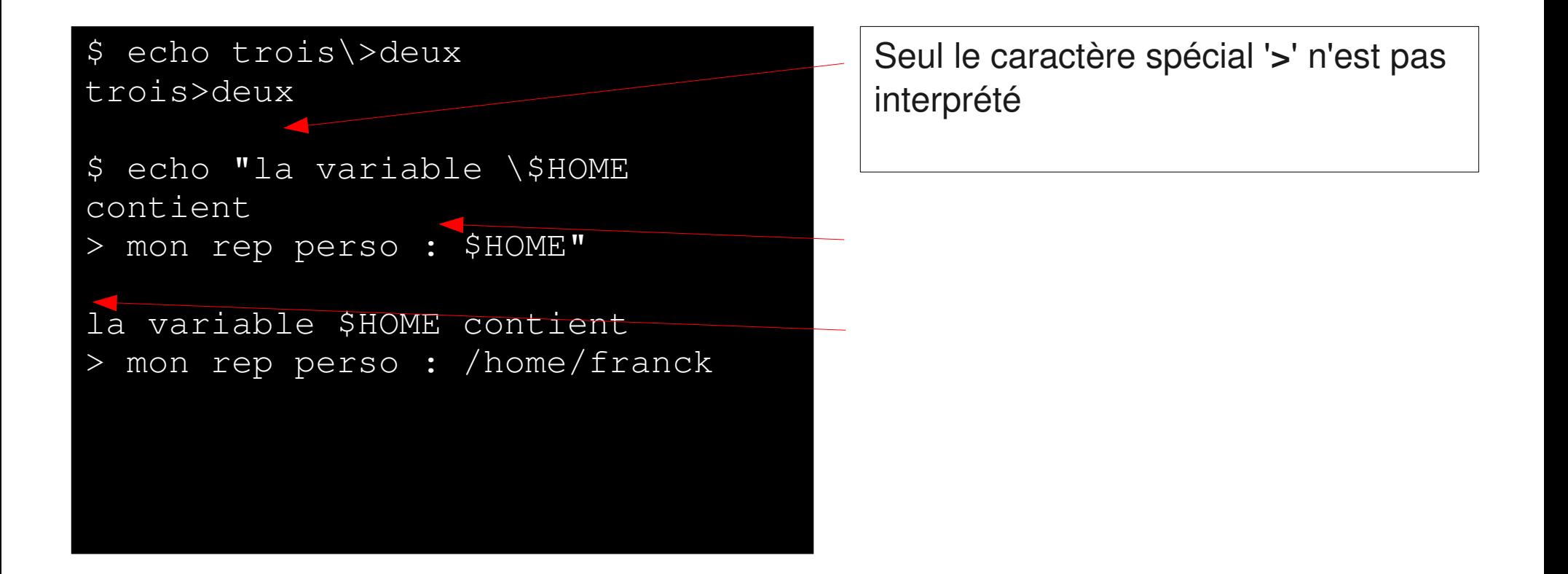

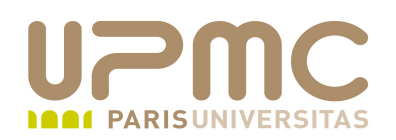

- Fichiers d'initialisation du shell bash
- Il existe en fait plusieurs modes d'exécution du shell 0
	- $\rightarrow$  shell de login : shell lancé par la commande «  $login$  »
	- shell interactif : les commandes sont saisies au terminal
	- shell non interactif : les commandes sont lues et exécutées à partir d'un fichier
- En fonction du mode d'exécution du shell, des fichiers d'initialisation du shell seront exécutés ou non
	- shell de login interactif :
		- exécution de « /etc/profile »
		- exécution du premier fichier parmi
			- « \$HOME/.bash\_profile »,
			- « \$HOME/.bash\_login », « \$HOME/.profile »

**UPMC – FP – Préparation LPI - v1.1 32**

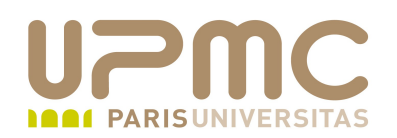

- $\rightarrow$  shell non de login interactif ou non interactif:
	- exécution de « \$HOME/.bashrc »
	- $\alpha$  \$HOME/.bashrc » peut faire appel au fichier « /etc/bashrc » commun à tous les utilisateurs
- pour modifier le comportement du shell pour tous les utilisateurs on modifie les fichiers « /etc/bashrc » et « /etc/profile »
- pour modifier le comportement du shell pour chaque utilisateur on modifie les fichiers d'initialisation localisés dans le répertoire home

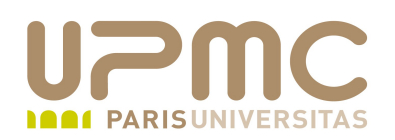

- Application : modifier de façon permanente la variable PATH et ajouter le chemin « \$HOME/bin »
	- ajout dans le fichier « \$HOME/.bash\_profile » « PATH=\$PATH:\$HOME/bin »
- Quand le shell de login se termine
	- + execution de le « \$HOME/.bash\_logout »

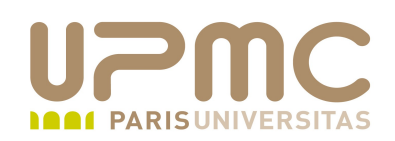

## • Pour simplifier

- « /etc/profile » : valable pour tous les utilisateurs; exécuté au login. Contient généralement les variables d'environnement, PATH, programmes au démarrage
- « /etc/bashrc » : valable pour tous les utilisateurs; appelé depuis les fichiers « .bashrc » de chaque utilisateur; contient les fonctions et alias
- « \$HOME/.bash\_profile »,

« \$HOME/.bash\_login », « \$HOME/.profile » : spécifique à chaque utilisateur; exécuté au login; exécution de l'un des trois

« \$HOME/.bashrc » : spécifique à chaque utilisateur; exécution au login ou non (interactif ou non)

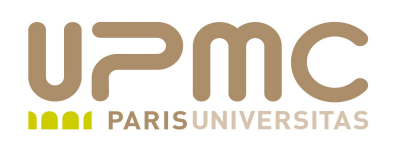

- Généralités
	- Les variables définies dans un shell sont définies et accessibles uniquement pour ce shell
	- la commande « set » affiche la liste des variables définies dans la session shell
	- Par convention les variables sont écrites en majuscules
	- Les noms de variables sont sensibles à la casse
	- Attention à l'interprétation par le shell du caractère \$ en fonction de l'utilisation des apostrophes ou guillemets
	- Un nom de variable doit être composé uniquement de caractère alphanumériques et du caractère undescore :

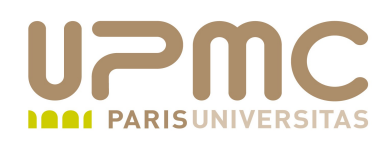

## • Affectation

- variable=valeur
- Attention à l'erreur classique : pas d'espaces dans une commande d'affectation ( l'espace est un métacaractère qui possède une signification précise pour le shell)

```
[aoi@test]$ VAR=valeur
[aoi@test]$ VAR =valeur
bash: VAR: command not found
[aoi@test]$ VAR= valeur
bash: valeur: command not 
found
[aoi@test]$ VAR = valeur
```
bash: VAR: command not found

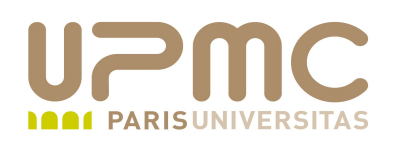

- Consultation du contenu d'un variable
	- $\div$  \$variable
	- $\div$  \${variable}

[aoi@test]\$ echo \$VAR

```
[aoi@test]$ 
VAR=valeur
[aoi@test]$ echo $VAR
valeur
```
- Suppression d'une variable
	- unset variable

```
[aoi@test]$ echo $VAR
valeur
[aoi@test]$ unset VAR
[aoi@test]$ echo $VAR
```
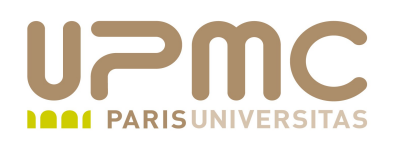

Utilisation des parenthèses : permet d'ajouter au contenu d'un variable une suite de caractères. Le shell identifie un nom de variable comme étant une suite de caractères terminées par un espace

\$ echo \$VAR1 Lpi

\$ echo \$VAR1\_2010

\$ echo \${VAR1}\_2010 lpi\_2010

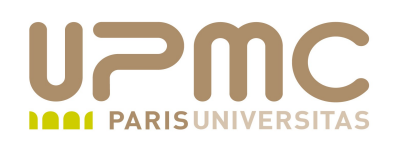

- Portée des variables
	- Par défaut, le contenu des variables ne sont pas accessibles depuis les commandes lancées depuis le shell

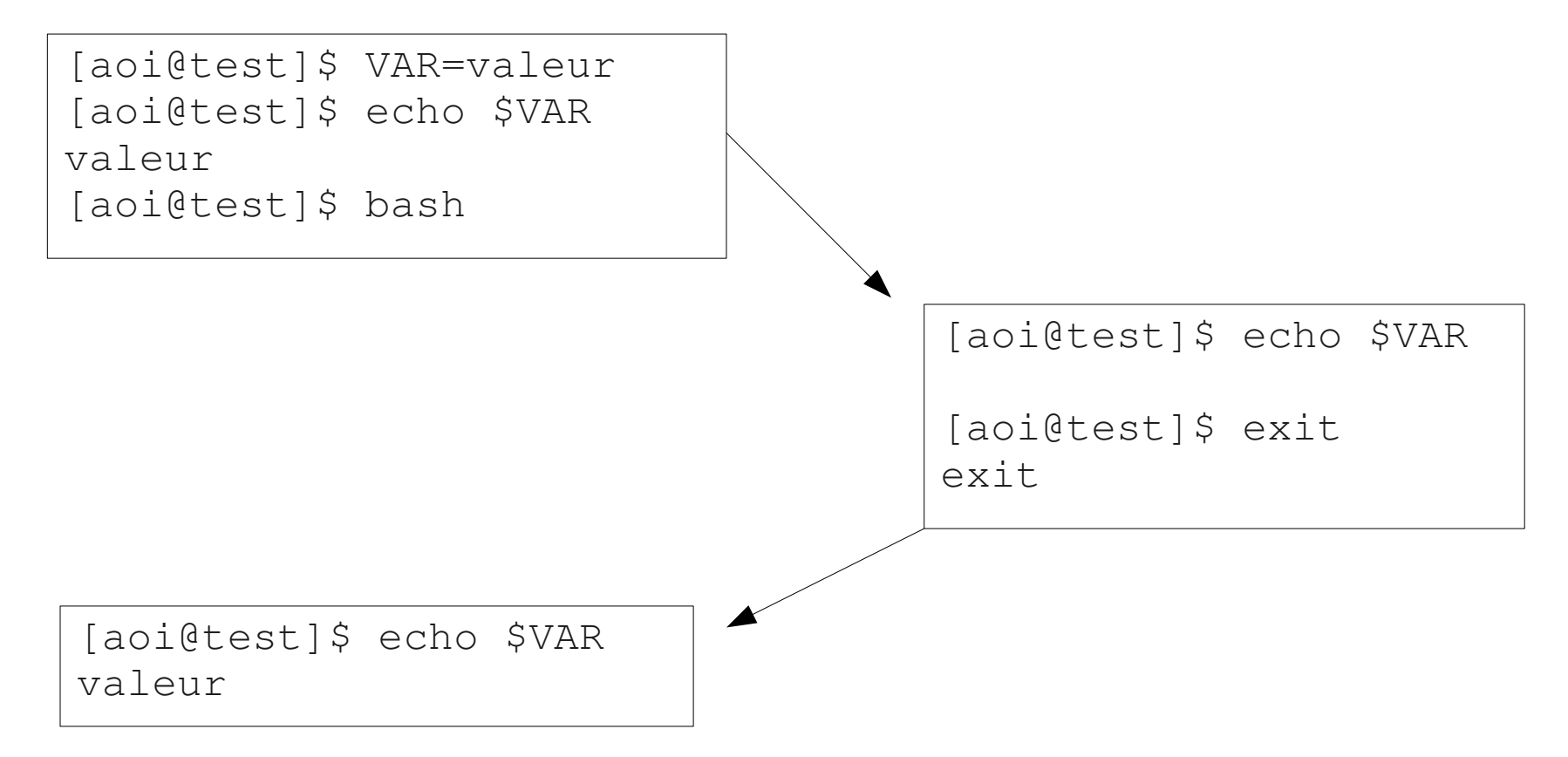

les exemples suivants utilisent le shell comme application mais les principes restent ۰ identiques pour n'importe quelle application

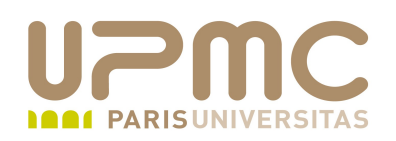

- Portée des variables
	- Solution : utiliser la commande « export »
	- Attention : le paramètre de export est bien le nom de la variable (VAR) et non son contenu (\$VAR)

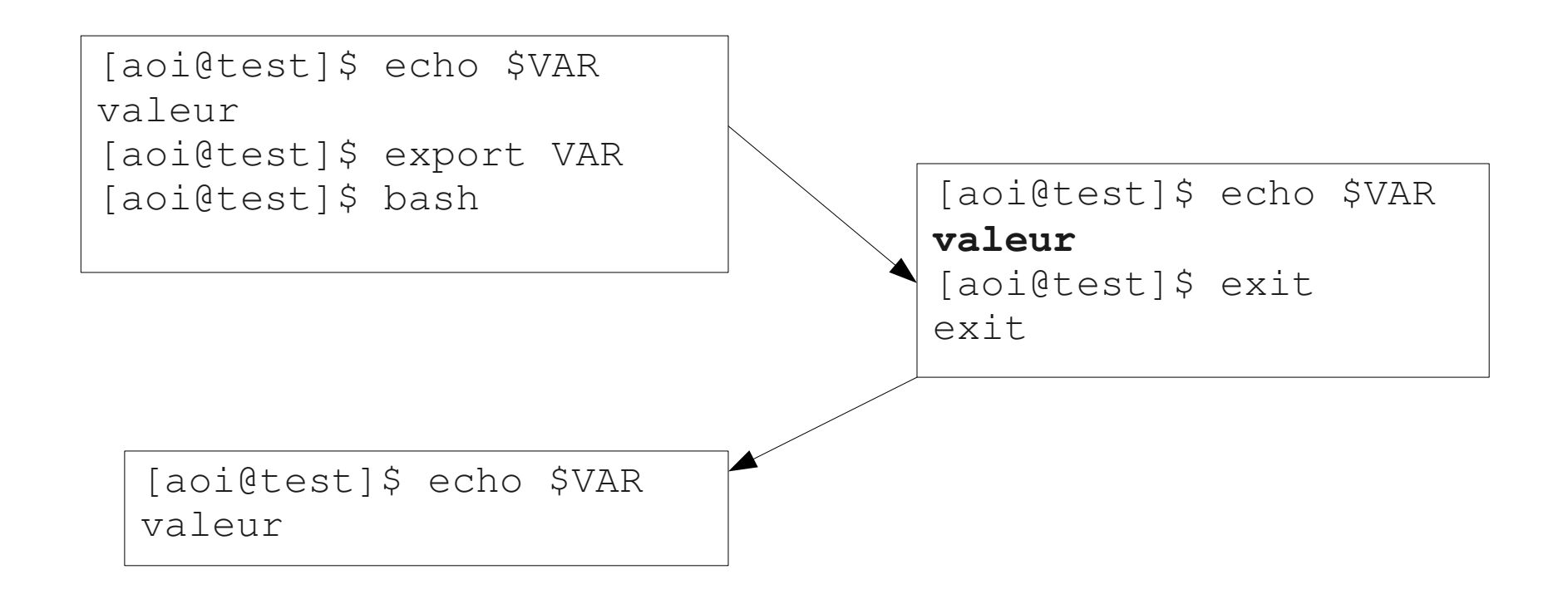

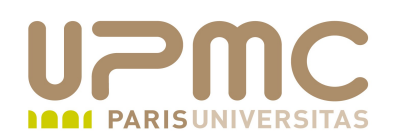

Attention ! les variables héritées ne sont pas modifiables

les variables sont dupliquées au lancement d'une application

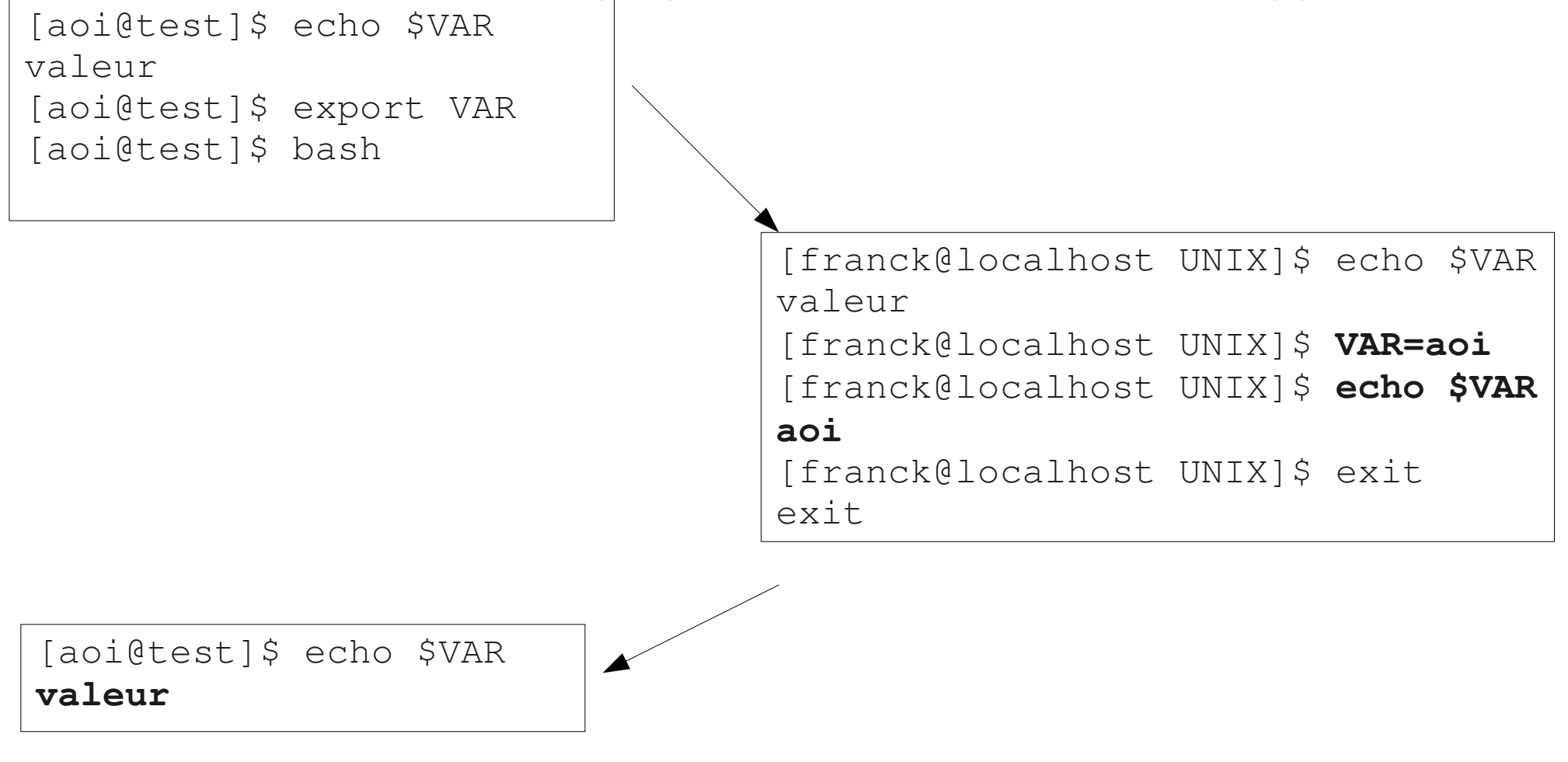

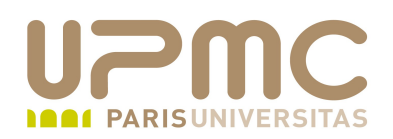

• Il est possible d'assigner et d'exporter une variable en une seule commande

\$ export VAR1=lpi

\$ bash

\$ echo \$VAR1 lpi

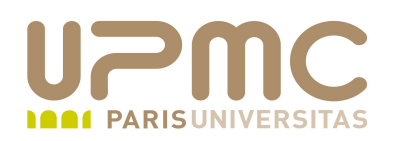

- Liste des variables d'environnement standard
	- HOME : répertoire utilisateur (home)
	- USER : login de l'utilisateur
	- SHELL : chemin du shell utilisé
	- PATH : liste des répertoires de recherche des commandes
	- TERM : type de terminal utilisé
	- PWD : répertoire courant
	- $\div$  \$ : process ID du processus courant (ne peut pas être modifiée)
	- ? : code de retour de la dernière commande (ne peut pas être modifiée)
	- ! : process ID du dernier processus en background

**UPMC – FP – Préparation LPI - v1.1 44**

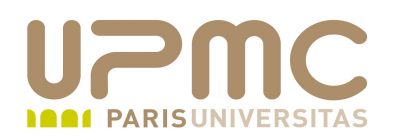

\$ echo \$PWD /home/franck

\$ echo \$\$ 3031

\$ echo \$?  $\Omega$ 

\$ ps edf | grep bash franck 3031 3028 0 22:08 pts/0 00:00:00 bash franck 4301 3031 0 23:40 pts/0 00:00:00 grep bash

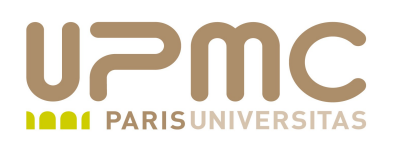

- **Commande env**
- Sans paramètre, affiche les variables d'environnement courantes. Permet également d'exécuter une commande dans un environnement modifié.
- Options
	- $\rightarrow$   $-i$ : lance une commande dans un environnement vide
	- $-$ u : lance une commande en supprimant une variable de l'environnement d'exécution

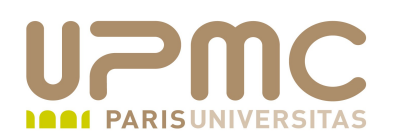

\$ env ORBIT\_SOCKETDIR=/tmp/orbit-franck HOSTNAME=toto.jussieu.fr IMSETTINGS\_INTEGRATE\_DESKTOP=yes TERM=xterm SHELL=/bin/bash HISTSIZE=1000

 $$ env | wc -1$ 46

\$ env | grep SHELL SHELL=/bin/bash

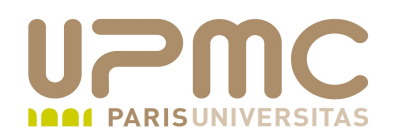

\$ env | grep VAR1 VAR1=lpi

\$ env -i bash

\$ env | grep VAR1 \$ man env WARNING: terminal is not fully functional

\$ env VAR2=examen bash

\$ echo \$VAR2 Examen

\$ exit

\$ echo \$VAR2

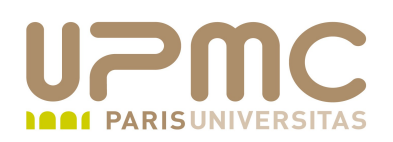

- **Commande** set
- Sans paramètre, affiche les variables d'environnement courantes ainsi que les fonctions.
- Son utilisation habituelle consiste à modifier (activer ou désactiver) les options d'exécution du shell.
	- $\rightarrow$  Pour activer une option : set  $-f$  ou set  $-\circ$  noglob
	- $\rightarrow$  Pour désactiver une option : set +f ou set +  $\circ$  noglob
- La commande set dispose d'un grand nombre d'options
	- $\rightarrow -x$ : xtrace ou mode debug
	- Pour le reste : http://www.gnu.org/software/bash/manual/html\_node/The-Set-Builtin.html

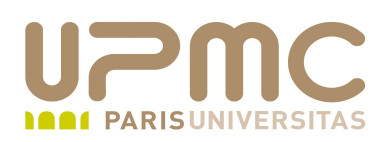

- La commande set dispose d'un grand nombre d'options. Entre **a** autres :
	- $\rightarrow -x$ : (xtrace) : affiche les commandes après les avoir interprétés. Permet de mettre en évidence le travail de substitution (commandes, paramètres) du shell
	- $\rightarrow -v$ : (verbose) : affiche les commandes avant de les exécuter
	- $\rightarrow$   $-n$  : (noexec) : utilisé pour vérifier la syntaxe de shell script. Ignoré pour les shell interactifs
	- $\rightarrow -f$ : (noglob) : désactive le file globbing

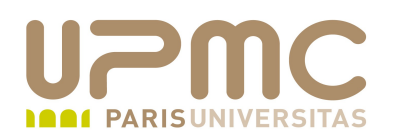

 $$ set -v$ 

echo -ne "\033]0;\${USER}@\${HOSTNAME%%.\*}:\${PWD/#\$HOME/~}"; echo -ne "\007" [franck@machine exo-lpi]\$ ls

ls

env.txt fic1 fic2 fic3 fic4 ok.txt pas-ok.txt set.txt

echo -ne "\033]0;\${USER}@\${HOSTNAME%%.\*}:\${PWD/#\$HOME/~}"; echo -ne "\007"

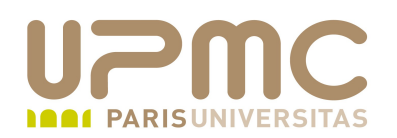

 $$ set -x$ ++ echo -ne '\033]0[;franck@machine:](mailto:franck@machine)~/src/exo-lpi'

[franck@machine exo-lpi]\$ VAR3=linux + VAR3=linux ++ echo -ne '\033]0;franck@machine:~/src/exo-lpi'

[franck@machine exo-lpi]\$ echo \$VAR3 + echo linux linux ++ echo -ne '\033]0;franck@machine:~/src/exo-lpi'

[franck@machine exolpi]\$ kill HUP `cat /var/run/xinetd.pid `++ cat /var/run/xinetd.pid  $+$  kill -HUP 2070 bash: kill: (2070) - Opération non permise ++ echo -ne '\033]0;franck@machine:~/src/exo-lpi'

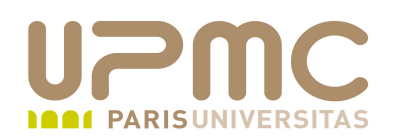

- On accède à un fichier à travers son « chemin » dans ۰ l'arborescence
	- le chemin est constitué d'une liste de noms de répertoires et se termine par le nom du fichier
	- le caractère « / » permet de séparer les différents répertoires qui constituent le chemin

**/repertoire1/répertoire2/fichier**

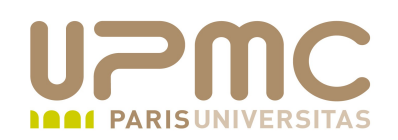

- Chemin d'accès « **absolu** »  $\bullet$ 
	- C'est le chemin qui permet d'accéder à un fichier et **qui commence par la racine de l'arbre**
	- **Un chemin absolu doit toujours commencer par « / »**
	- exemple : « /usr/include/sys/stat.h »

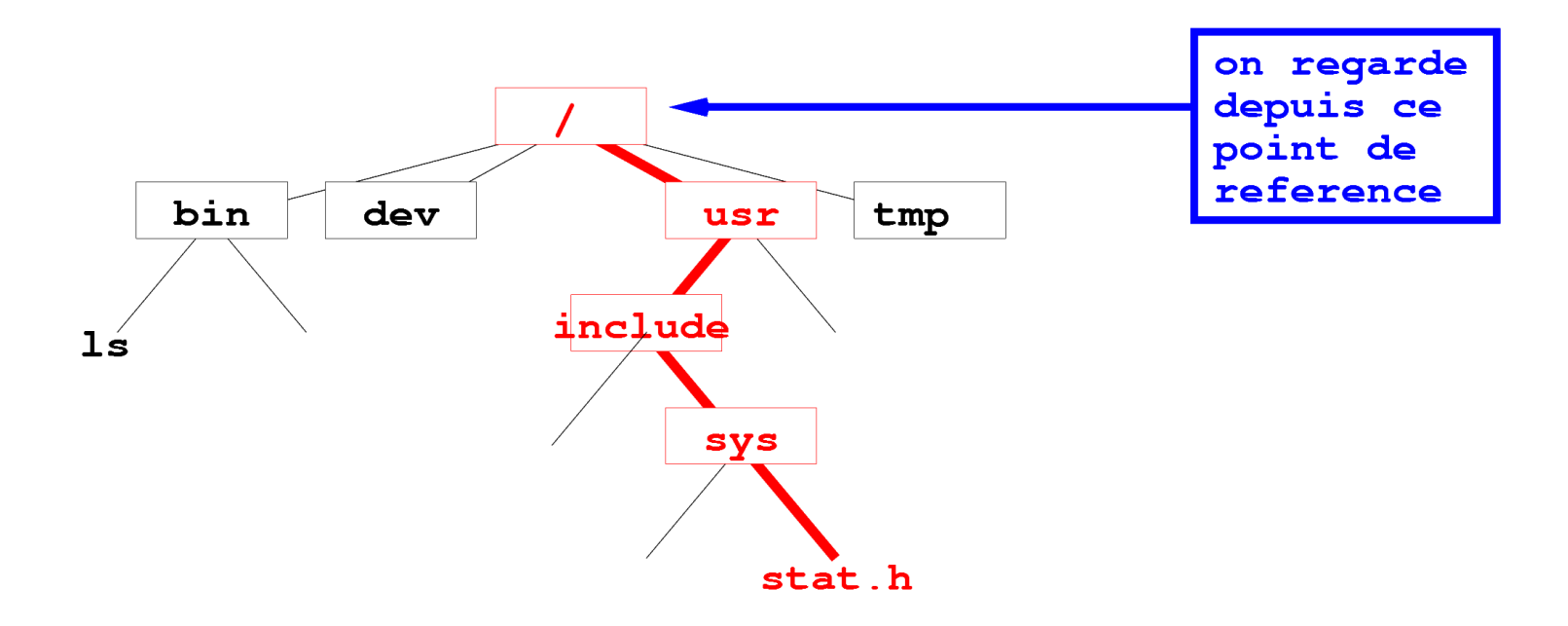

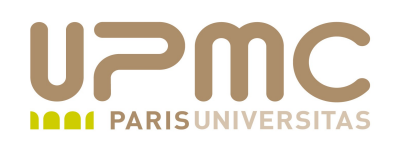

- Chemin d'accès « **relatif** » ۰
	- C'est le chemin qui permet d'accéder à un fichier et **qui peut commencer à n'importe quel endroit de l'arbre excepté la racine**
	- **Un chemin relatif est « relatif » à la position de référence (le répertoire courant)**
	- le répertoire courant est noté « . »
	- le répertoire parent du répertoire courant est noté « .. »

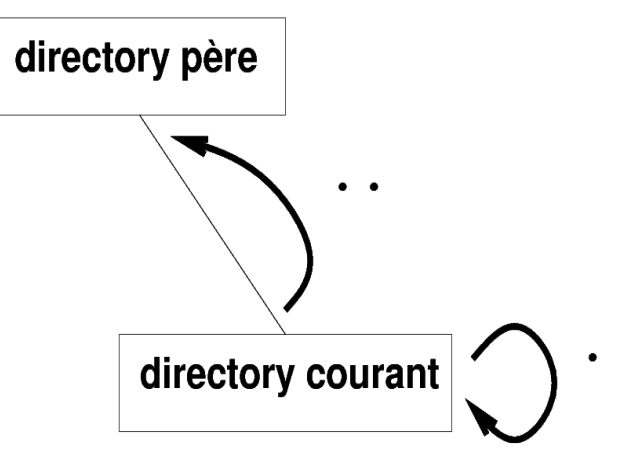

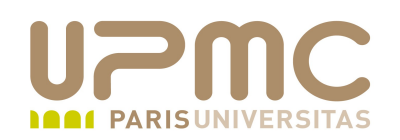

exemple 1 : depuis « /usr/include/ », le chemin relatif du fichier ٠ « stat.h » est « sys/stat.h »

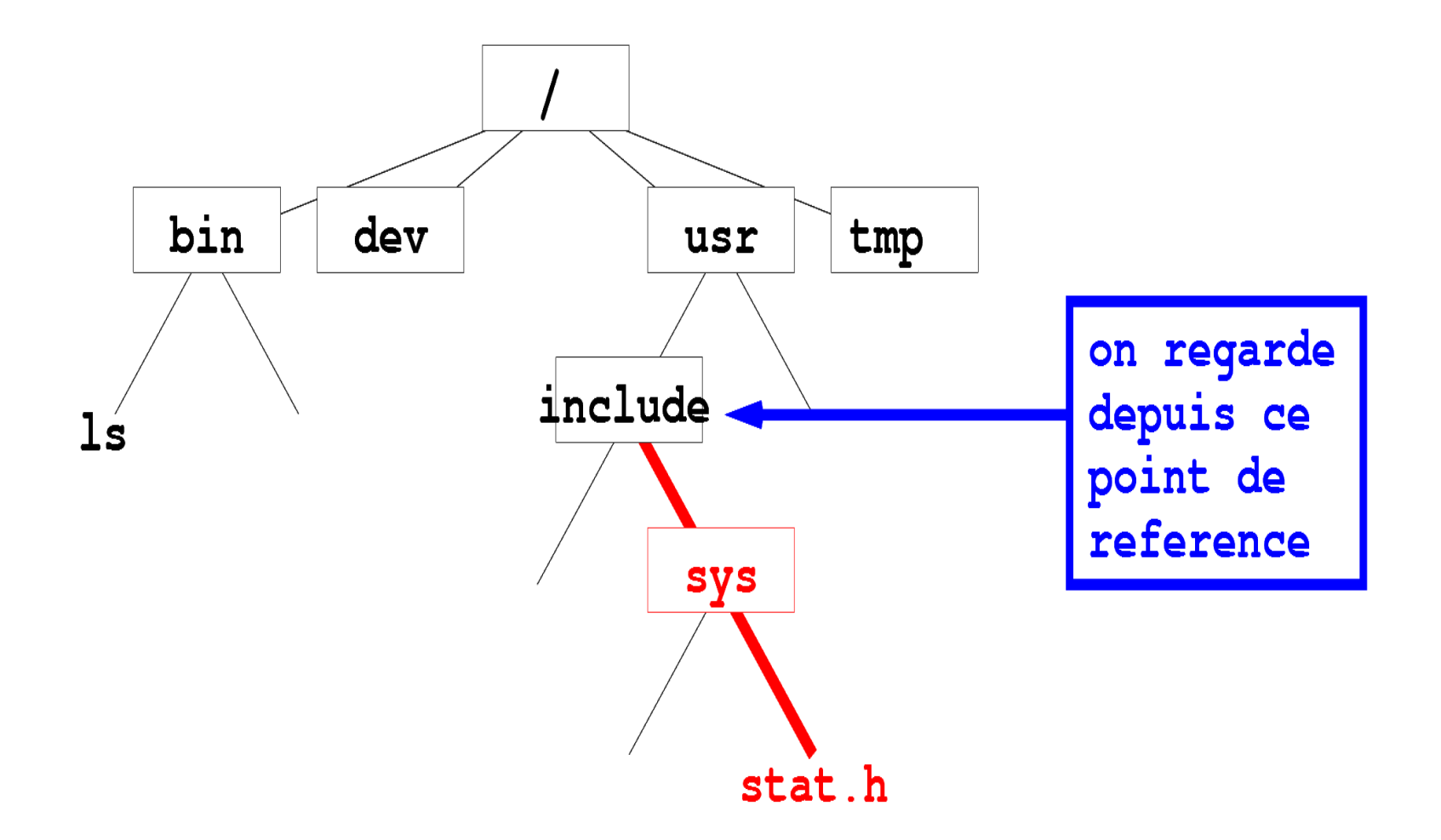

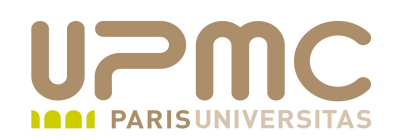

exemple 2 : depuis « /usr/include/ », le chemin relatif du fichier ٠ « ls » est « ../../bin/ls »

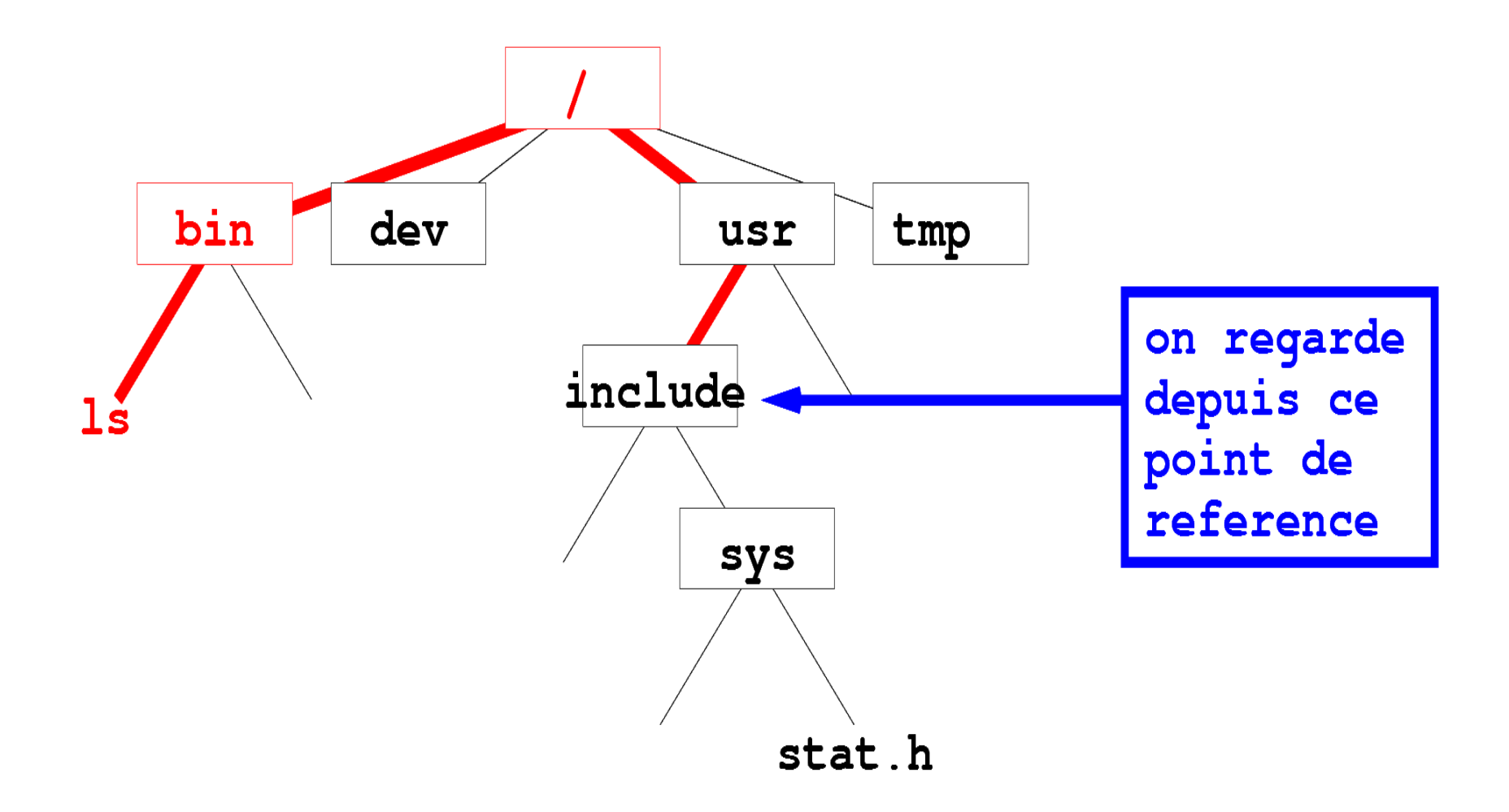

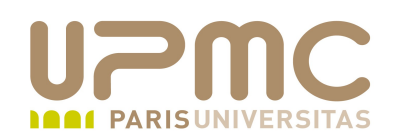

- Importance des écritures « . » et « .. » ۰
	- commande « find » pour lancer une recherche à partir de l'endroit courant
		- \$ find . name fichier print
	- pour lancer une commande qui se trouve dans le répertoire courant
		- \$ ./macommande
- Comparaison Windows/Unix ۰
	- Windows : plusieurs volumes « C:, D: »; « \ » comme séparateur de répertoires
	- Unix : une arbre unique; « / » comme séparateur de répertoires
- **UPMC FP Préparation LPI v1.1 58**

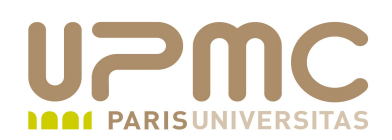

- PATH : liste des répertoires de recherche des commandes séparés par le caractère « : »
- Parcours des répertoires jusqu'à trouver la commande en question
	- Exemple : PATH=/bin:/usr/bin:/usr/local/bin
	- $\div$  \$ ls
	- recherche dans « /bin » si « ls » existe. Si oui exécution, sinon chemin suivant
	- recherche dans « /usr/bin » si « ls » existe. Si oui exécution, sinon chemin suivant etc....
	- si la commande n'est trouvée dans aucun chemin « command not found »

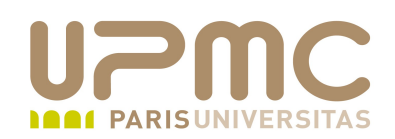

- Pour modifier son PATH (« \$HOME/bin » par exemple)
	- $\div$  \$ PATH=\$HOME/bin:\$PATH
		- \$ export PATH
	- $\div$  \$ PATH=\$PATH:\$HOME/bin
		- \$ export PATH
- Pour retirer un chemin il faut saisir complètement les chemins et les affecter à la variable PATH
- Ne pas mettre « . » dans son path
	- exécuter la commande dans le répertoire courant en la précédant de « ./ »si la commande n'est trouvée dans aucun chemin
		- \$ ./monscript.sh

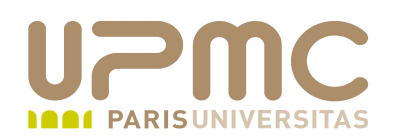

- Différence habituelle du contenu de la variable PATH entre un utilisateur standard et root :
	- PATH de root contient les chemins /sbin, /usr/sbin, /sur/local/sbin
- Ce qui fait que
	- Sous l'identité de root, le shell trouve directement la commande ifconfig
	- Sous l'identité d'un utilisateur standard, il faut lui donner le chemin absolu de la commande (/sbin/ifconfig)

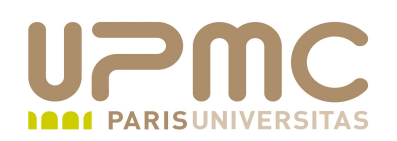

- **Commande pwd**
- Affiche le chemin absolu du répertoire courant (print working ۰ directory)
- Chemin présent également dans la variable PWD
- Changement de répertoire courant avec la commande cd 0
	- cd chemin : chgmt vers chemin
	- $\rightarrow$  cd  $\sim$  : chgmt vers le son répertoire personnel
	- cd ~user1 : chgmt vers le répertoire personnel de l'utilisateur user1
	- $\rightarrow$  cd : idem cd  $\sim$
	- $\rightarrow$  cd  $-$ : chgmt vers OLDPWD

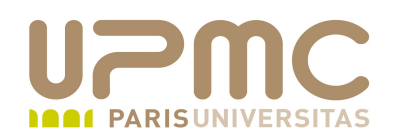

\$ pwd /home/franck/src/exo-lpi

[franck@port-135 exo-lpi]\$ cd /etc

[franck@port-135 etc]\$ pwd /etc

[franck@port-135 etc]\$ cd -/home/franck/src/exo-lpi

 $[franck@port-135 exo-lp]$ \$ echo \$PWD /home/franck/src/exo-lpi

[franck@port-135 exo-lpi]\$ echo \$OLDPWD /etc

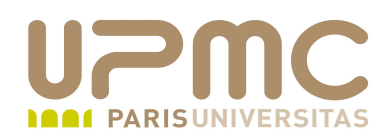

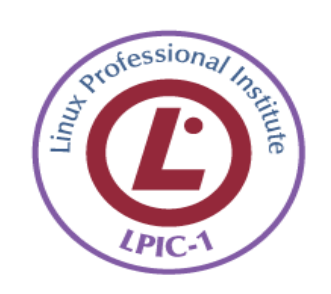

Attention à la syntaxe exacte des commandes